### Eclipse Basics (with Eclipse Juno for Java) Ming-Hsien Tsai

Software Development Methods 2016/9/21

# Eclipse

- <http://www.eclipse.org>
- Integrated development environment (IDE)
- Extensible with plugins

# History

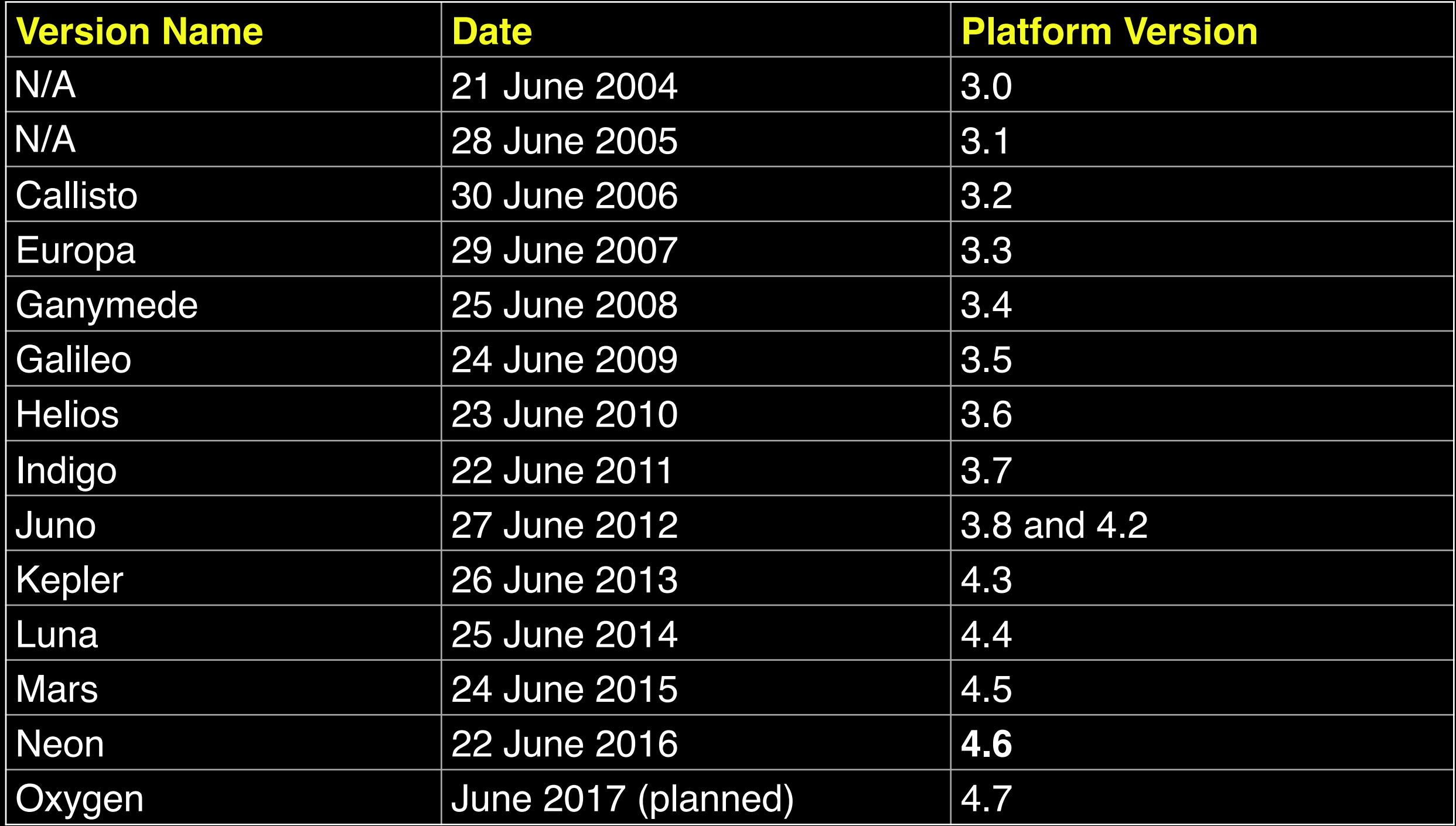

Source: https://en.wikipedia.org/wiki/Eclipse\_(software)

## Without IDE

#### obj.???

#### obj.func(???)

```
add(comp1, BorderLayout.NORTH);
add(comp2, BorderLayout.CENTER);
\overline{\text{cs.weightx}} = 1;
comp2.add(comp3, cs);
cs.weightx = 2;
comp2.add(comp4, cs);
```
## With IDE

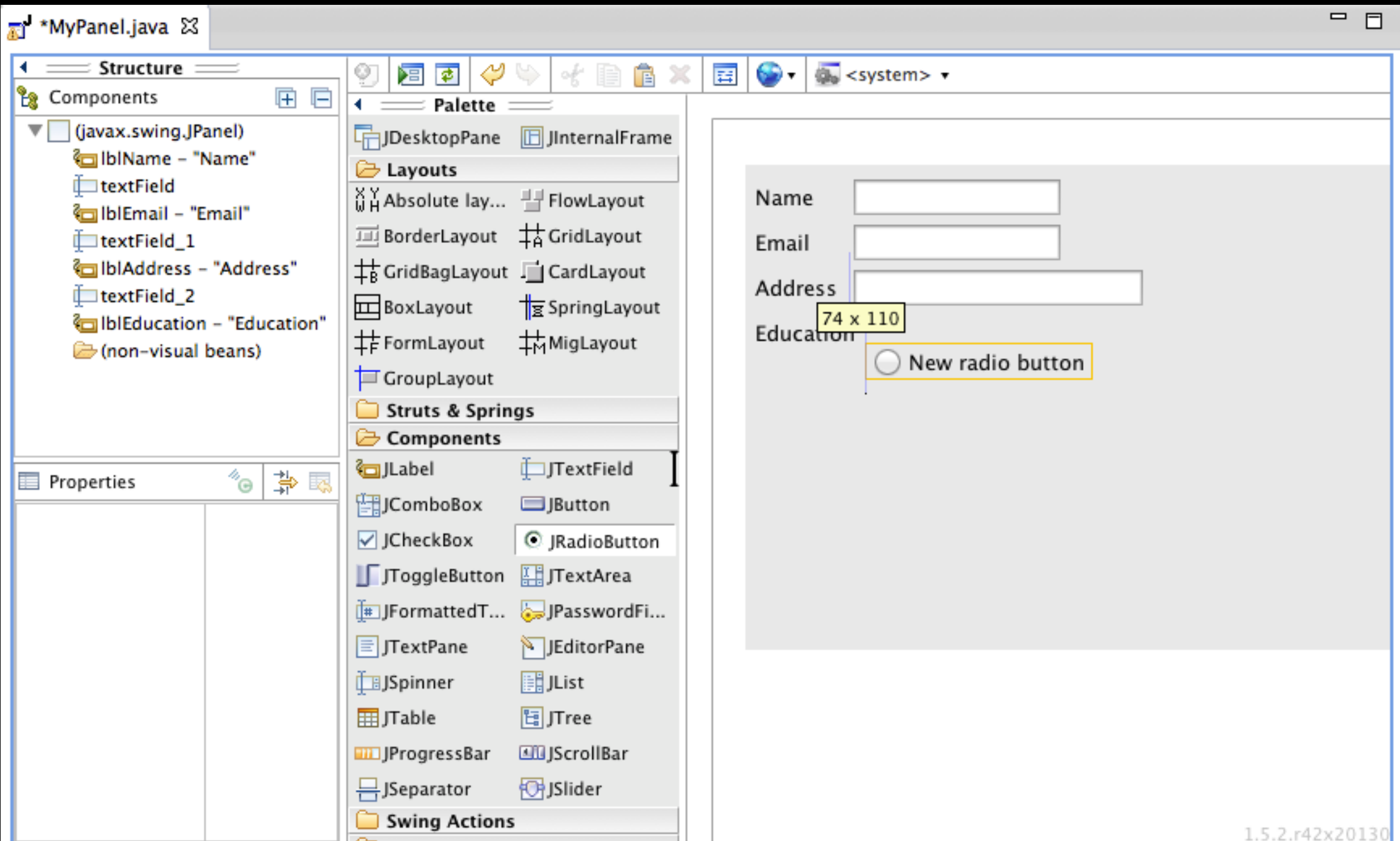

5

# Workspace

- Where your projects are stored
- Multiple workspaces are allowed

# Create Project

#### *File / New / Project...*

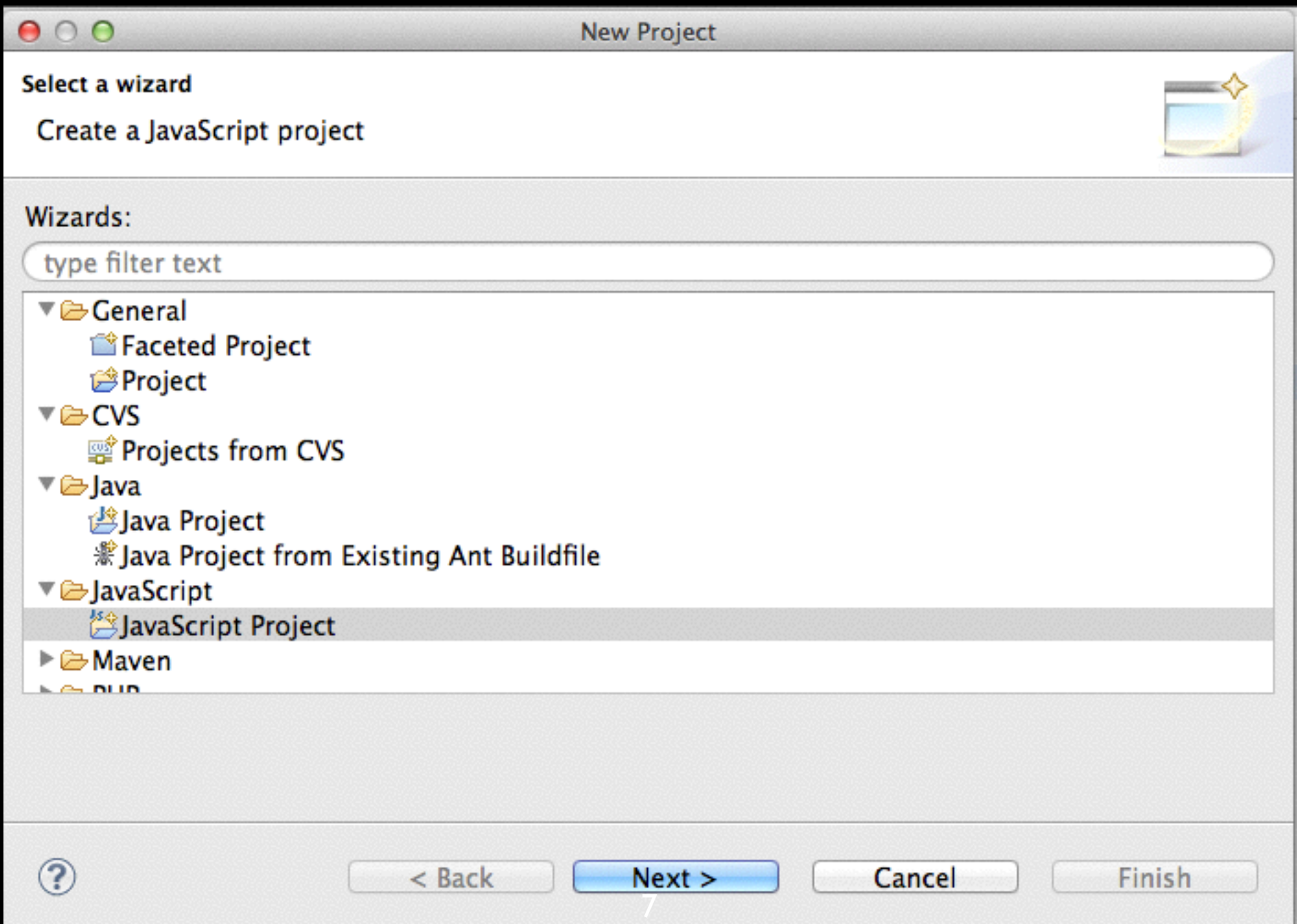

## Perspective - Java

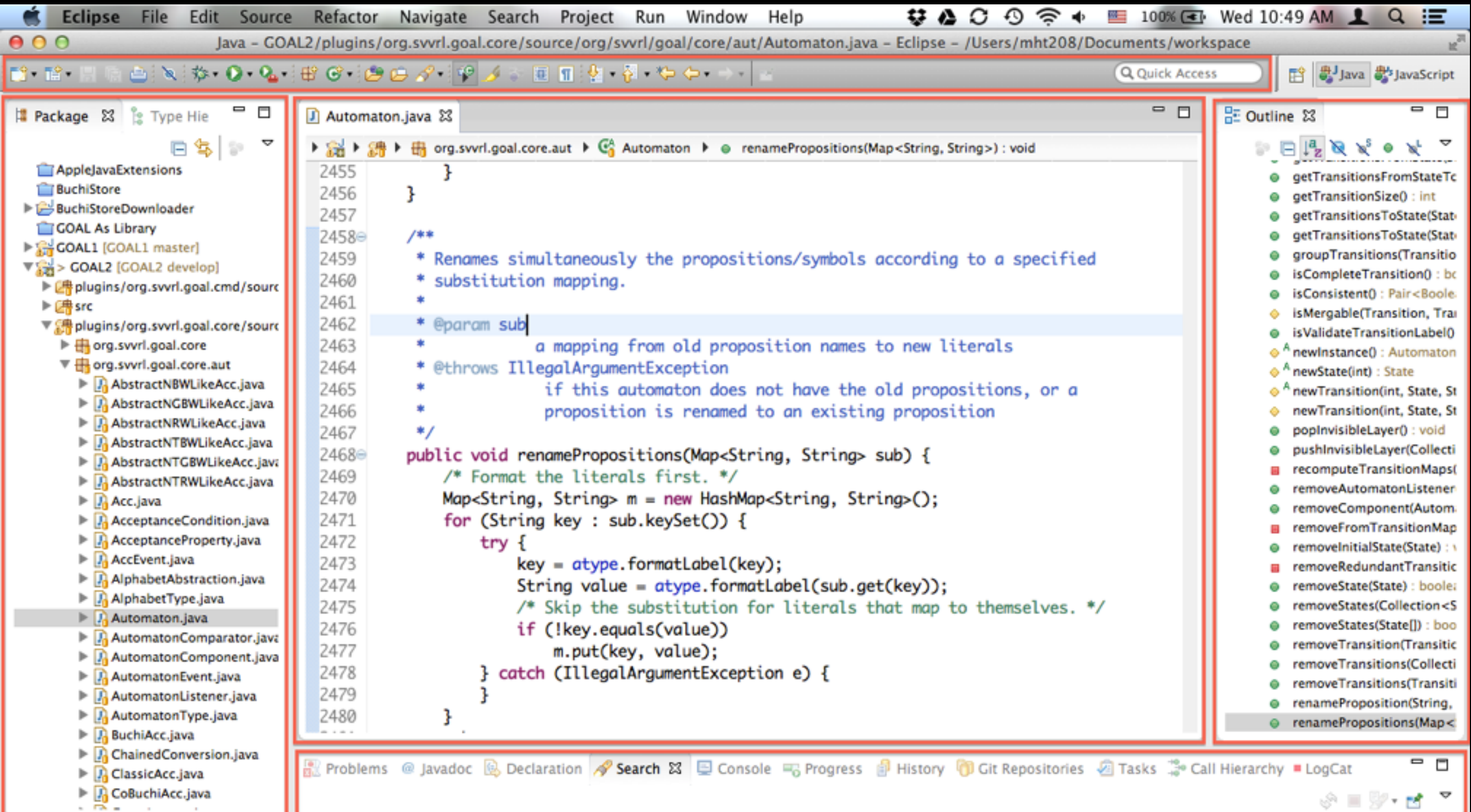

8

Writable

Smart Insert

 $7462 \cdot 18$ 

## Perspective - Browsing

```
Java Browsing - CPAchecker/src/org/sosy_lab/cpachecker/cmdline/CPALib.java - Eclipse - /Users/mht208/Documents/workspace
                DR 78.
                                                                                                                                  Java JavaScript | Planning | Resource | Java Browsing
                                                                                                                             屑
                                                                                   Ω Φ
                                                                                                                                              \frac{12}{18} Members \frac{23}{12} \frac{12}{12} \frac{12}{18} \frac{12}{18} \frac{12}{18}▿
                                      \RightarrowO
                                                                                                                                         □
                                                                                                                                                                                     - -
Projects &
                                                Packages &
                                                                                               \frac{100}{2} Types 23U2. CmdLineArguments
                                                                                                                                                  " ERROR_OUTPUT : PrintStream
     <sup>曲</sup> src
                                                org.sosy_lab.cpachecker.cmdline
                                                                                               G, CPALib
                                                                                                                                                  L<sup>SF</sup> ERROR EXIT CODE: int
     (Si bin
                                                org.sosy_lab.cpachecker.core
                                                                                               G<sub>n</sub> CPAMain
                                                                                                                                                  <sup>S</sup>cpachecker: CPAchecker
     common.jar
                                                org.sosy_lab.cpachecker.core.algorithm
                                                                                               G, CPASelfCheck
                                                                                                                                                    <sup>S</sup>shutdownNotifier: ShutdownNotifier
                                                                                                                                                  4
                                                org.sosy_lab.cpachecker.core.algorithm.cbmctools
     se guava.jar
                                                                                               B CPATop
                                                                                                                                                  4
                                                                                                                                                    shutdownHook: ShutdownHook
     smtinterpol-comp.jar
                                                org.sosy_lab.cpachecker.core.algorithm.impact
                                                                                               Ca ForceTerminationOnShutdown
                                                                                                                                                    <sup>S</sup> forcedExitOnShutdown: ShutdownRequestList
                                                                                                                                                  4
     Mavabdd.jar
                                                org.sosy_lab.cpachecker.core.algorithm.invariants
                                                                                               G, ShutdownHook
                                                                                                                                                  ● <sup>S</sup>initialize(String[]) : void
     imi java-cup-runtime.jar
                                                org.sosy_lab.cpachecker.core.algorithm.testgen
CPAchecker.java
                      J MainCPAStatistics.java
                                                                   CPALib.java & C ORETranslator.java
                                                                                                                                                                                     - 0
                                                 J CPATop.java
                                                                                                             J RETranslator.java
  62
         static ShutdownRequestListener forcedExitOnShutdown = null;
  63
  64<sup>°</sup>@SuppressWarnings("resource")
  65
        // We don't close LogManager
         public static void initialize(String[] args) {
  66
  67
           // initialize various components
  68
           Configuration cpaConfig = null:
  69
           LogManager logManager = null;
  70
           try {
  71
             try \{72
               Pair<Configuration, String> p = createConfiguration(args);73
               cpaConfig = p.getFirst();
  74
             } catch (InvalidCmdlineArgumentException e) {
  75
               ERROR_OUTPUT.println("Could not process command line arguments: " + e.getMessage());
  76
               System.exit(ERROR_EXIT_CODE);
  77
             } catch (IOException e) {
               ERROR_OUTPUT.println("Could not read config file " + e.getMessage());
  78
  79
               System.exit(ERROR_EXIT_CODE);
  80
             ŀ
  81
  82
             logManager = new BasicLogManager(cpaConfig);
  83
  84
           } catch (InvalidConfigurationException e) {
  85
             ERROR_ OUTPUT.println("Invalid configuration: " + e.getMessage());
  86
             System.exit(ERROR_EXIT_CODE);
  87
             return;
  88
  89
           cpaConfig.enableLogging(logManager);
                                                                                             9
```
Writable

 $69:13$ 

**Smart Insert** 

## Perspective - Debug

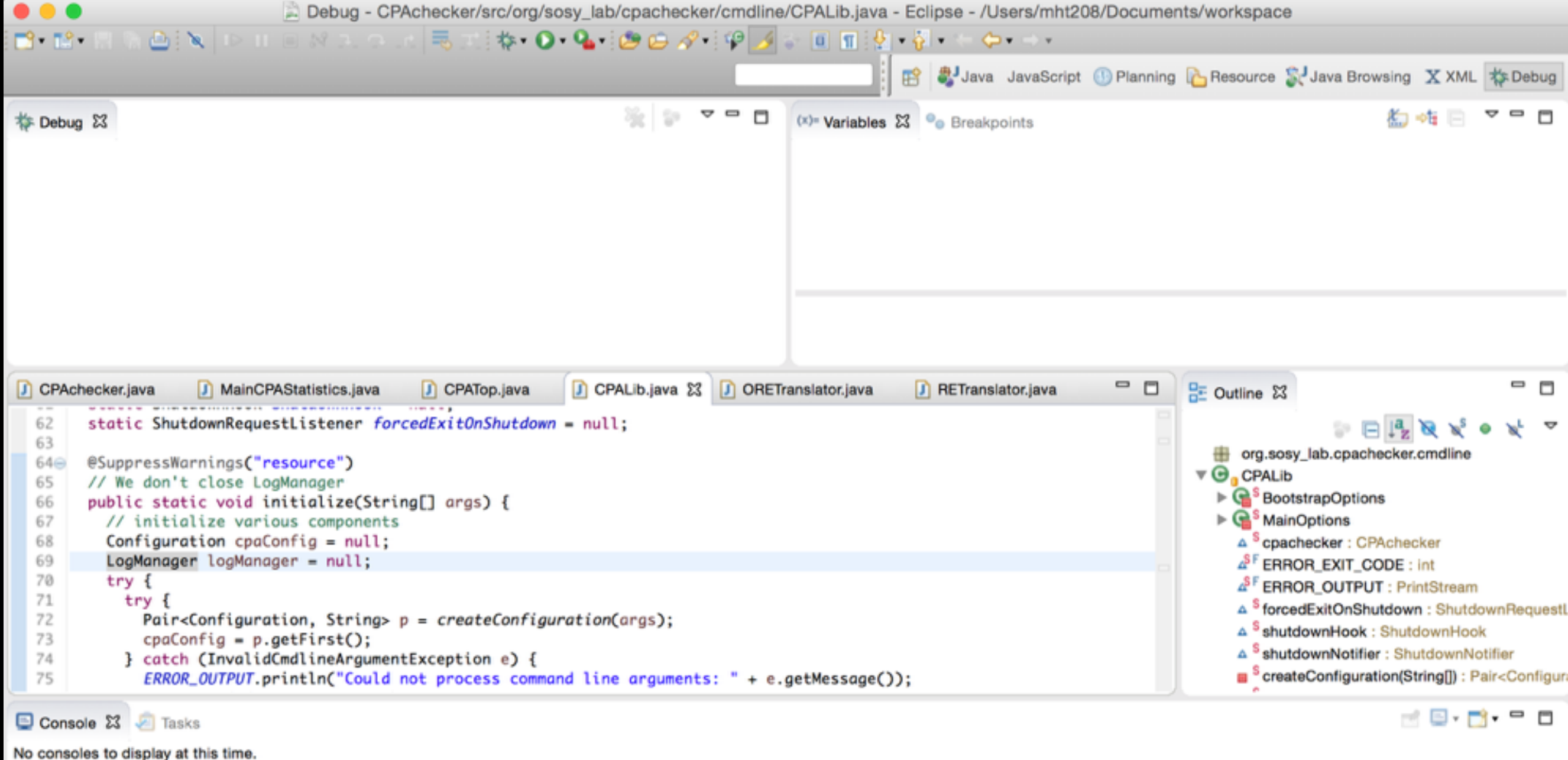

# Configure Project

#### *Project popup menu / Properties*

 $\tilde{\phantom{a}}$ 

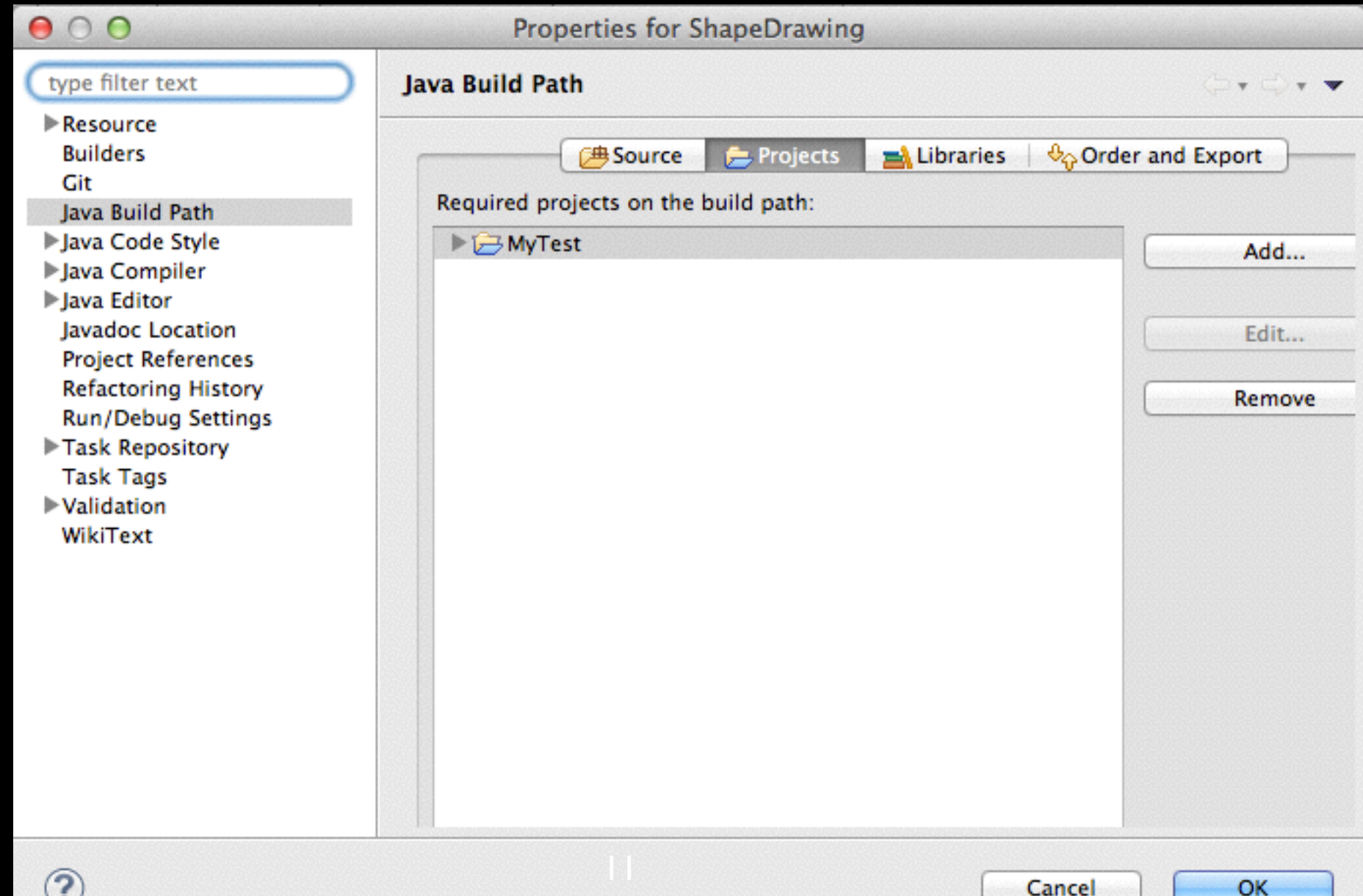

# Build Project

- Java projects can be built automatically
- Build tools:
	- GNU Make
	- Apache Ant (with Ivy)
	- Apache Maven
	- Grade

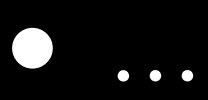

# Run Project

#### *Run / Run Configurations…*

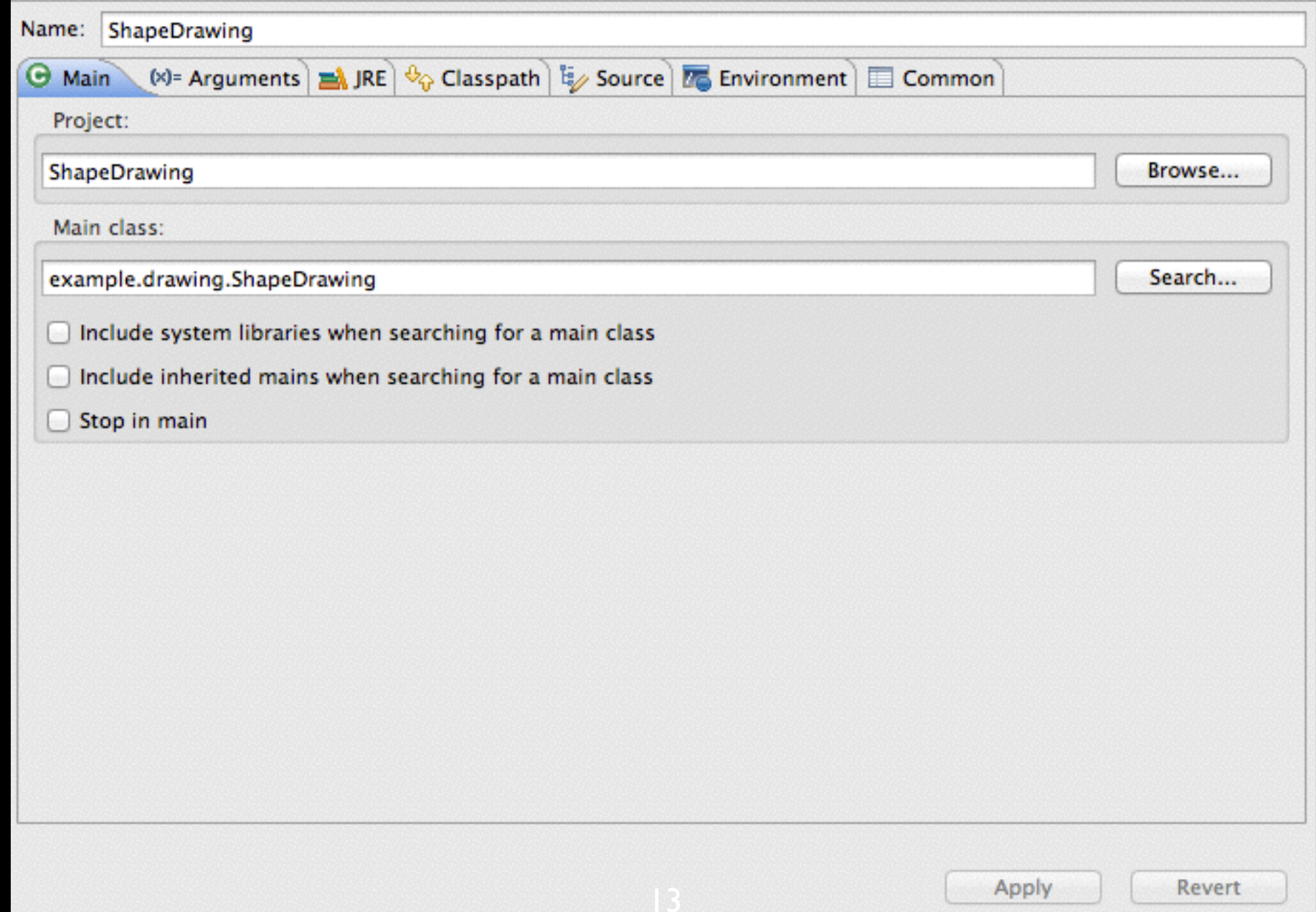

# Java Doc

#### **⌥⌘J Alt-Shift-J**

**/\*\***

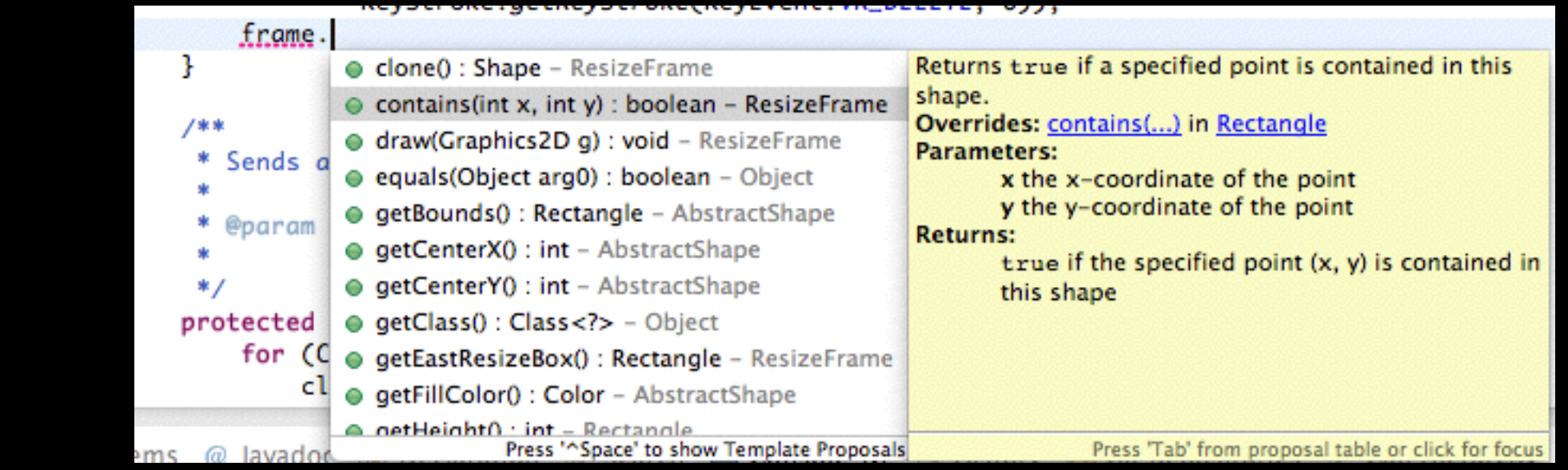

/\*\*

 \* Returns {@code true} if a specified point is contained in this shape. \*

```
 * @param x
```
\* the x-coordinate of the point

```
 * @param y
```

```
 * the y-coordinate of the point
```

```
 * @return {@code true} if the specified point (x, y) is contained in this
 * shape
```
\*/

public boolean contains(int x, int y);

# Java Doc - Tags

@author <NAME> @version <VERSION> @param <VARIABLE> <DESCRIPTION> @return <DESCRIPTION> @deprecated <DESCRIPTION> @since <VERSION> @throws <EXCEPTION> <DESCRIPTION> @exception <EXCEPTION> <DESCRIPTION> @see <CLASSPATH>

…

<http://www.oracle.com/technetwork/java/javase/documentation/index-137868.html>

# Java Doc - Export

#### *File / Export / Java / Javadoc*

**All Classes** 

Packages

undo.

**Properties** Rectangle

example.drawing

PreferenceDialog

RectangleBrush RectangleCodec **RedoAction** 

ResizeFrame

**SelectTool** 

**StarCodec** 

**ToolBar UIDialog** 

Util Window

**UndoAction** 

WindowMenu **XMLUHI** 

**StarPolygon StarPolygonBrush StarPolygonCodec** 

**StarPolygonOptionsPanel** 

ShapeDrawing

Shape

**Star StarBrush** 

**ResizeShapeEdit SaveAction** 

example.drawing.action example.drawing.io

example.drawing.menu

**PreviousWindowAction** 

example.drawing.preference example.drawing.shape

#### Overview Package Class Use Tree Deprecated Index Help

**PREV CLASS NEXT CLASS** SUMMARY: NESTED | FIELD | CONSTR | METHOD

**FRAMES NO FRAMES** DETAIL: FIELD | CONSTR | METHOD

example.drawing.shape

**Interface Shape** 

**All Superinterfaces:** 

java.lang.Cloneable

#### **All Known Implementing Classes:**

AbstractShape, Ellipse, Rectangle, ResizeFrame, Star, StarPolygon

public interface Shape extends java.lang.Cloneable

A shape is an object that can be drawn on a canvas. Every shape must be enclosed by a minimal rectangle, called frame. The location and the size of a shape may be adjusted by changing its frame. The following additional properties are defined for all shapes: line width, line color, and fill color. Note that not all the predefined properties are used by all shapes.

#### Author:

"Ming-Hsien Tsai"

#### **Method Summary**

Shape clone()

Makes a clone of this shape.

boolean

 $\frac{\text{contains}}{\text{contains}}(\text{int } x, \text{ int } y)$ <br>Returns true if a specified point is contained in this shape.

# Other Documentation Generators

### • Oxygen

- C, Objective-C, C#, PHP, Java, Python, IDL (Corba, Microsoft, and UNO/OpenOffice flavors), Fortran, VHDL, Tcl
- Sphinx
	- Python, C/C++
- ScalaDoc
- ocamldoc

More ge[nerators can be found in https://en.wikipedia.org/wiki/](https://en.wikipedia.org/wiki/Comparison_of_documentation_generators) Comparison\_of\_documentation\_generators

## Code Generation

Getters/Setters:

*Source / Generate Getters and Setters…*

Override/Implement:

*…*

*Source / Overwrite/Implement Methods…*

# Navigation

*Navigate / Open Declaration*

**F3** 

*Navigate / Open Type Hierarchy* **F4** 

*Navigate / Open Call Hierarchy* **^⌥H Ctrl-Alt-H**

## Search

#### *Search / References / Workspace*

**⇧⌘G Ctrl-Shift-G**

### Source

*Source / Format*

**⇧⌘F Ctrl-Shift-F**

*Source / Organize Imports* **⇧⌘O Ctrl-Shift-O**

*Source / Toggle Comment*

**⌘/ Ctrl-/**

public static <T> Set<T> inte(List<T> l1, List<T> l2) { Set<T>  $res$  = new HashSet<T>();

```
for(int i=0;i<l.size();i++){
T \circ I = II.get(i);for(int j=0;j<l2.size();j++){
     T o2=l2.get(j);
    if(o1.equals(o2)){
      res.add(o1);
      break;
     }
     }
     }
    return res;
```
}

### Refactor

*Refactor / Rename…*

**⌥⌘R Alt-Shift-R**

*Refactor / Move…*

**⌥⌘V Alt-Shift-V**

### Others

Quick Fix:

**⌘1 Ctrl-1**

Shortcuts reference:

**⇧⌘L Shift-Ctrl-L**

# Other Languages

#### • Eclipse CDT for C/C++

- <http://www.eclipse.org/cdt/>
- Eclispe PDT for PHP
	- <http://projects.eclipse.org/projects/tools.pdt>
- Eclipse JSDT for Javascript
	- http://www.eclipse.org/webtools/jsdt/
- PyDev for Python
	- [http://marketplace.eclipse.org/content/pydev-python-ide-eclipse/](http://www.eclipse.org/webtools/jsdt/) metrics#.UkJQuxY5SfQ
- Scala IDE for Scala
	- <http://scala-ide.org>

## Other Features

(may need third-party plugins)

- Debugging
- UML diagrams and code generation
	- UML Designer, UML to Java code generator
- Task management
	- Mylyn
- Issue tracking
	- Bugzilla, JIRA, Redmine, …

## Other Features

(may need third-party plugins)

- Continuous integration
	- Eclipse Hudson
- Program verification
	- Java PathFinder, Leon, EpiSpin